## **BAB III**

## **METODE PENELITIAN**

#### **3.1 Kerangka Penelitian**

Model penelitian pada dasarnya adalah metode ilmiah untuk memperoleh data, tujuan dan penggunaan suatu aplikasi. Melalui penelitian manusia, akan lebih mudah untuk mendapatkan hasil. Secara umum, data yang diperoleh dari penelitian dapat digunakan untuk memahami masalah. Metode penelitian adalah salah satu metode dimana peneliti mengumpulkan data melalui perumusan masalah dan analisis untuk membentuk sebuah laporan.

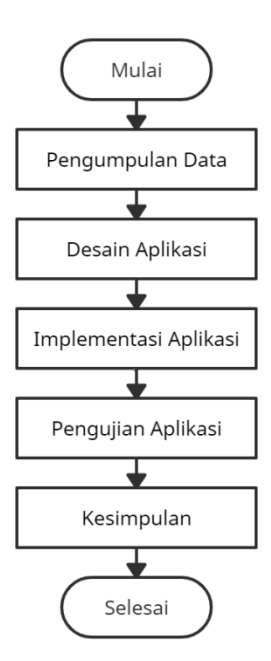

**Gambar 3. 1** Kerangka Penelitian

## **3.2 Model Pengembangan**

Metode pengembangan saat ini adalah *Agile*, Metode agile dipilih sebagai objek penelitian ini karena merupakan metode yang sangat populer saat ini. Karena memberikan fleksibilitas sehingga pengembang dapat kembali ke tahap awal ketika diperlukan perubahan.Metode *Agile* adalah salah satu metode yang

sangat efektif dan tangkas dalam pengembangan perangkat lunak. Metode ini tidak mendefinisikan proses rinci.tentang cara membuat tipe model tertentu, meskipun ada beberapa cara untuk menjadi pemodelnya yang sangat efektif.(Larasati., 2021)

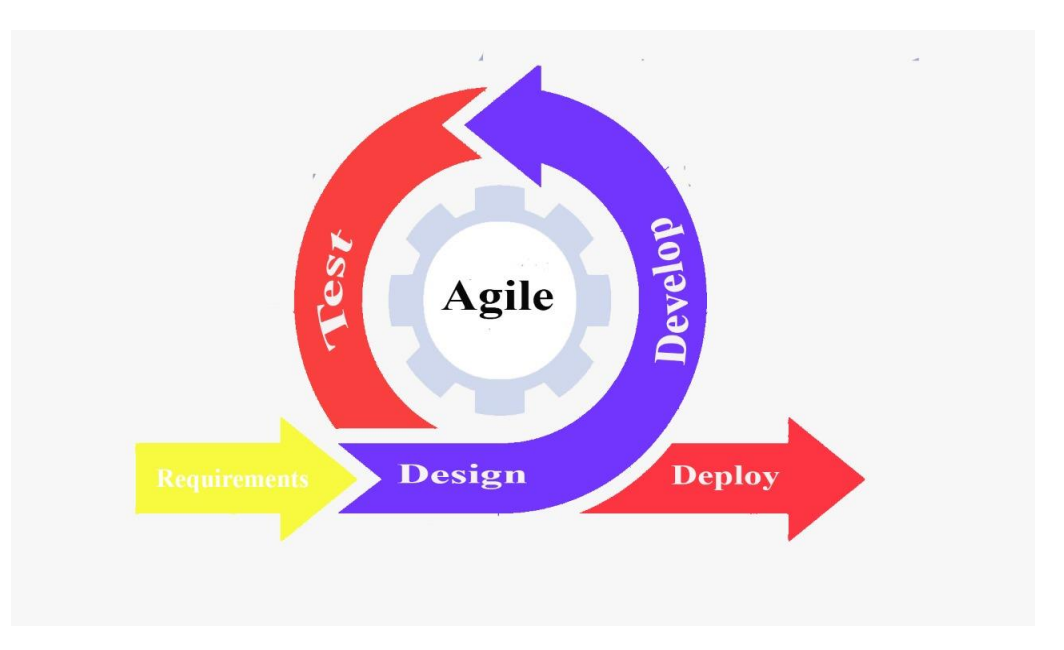

**Gambar 3. 2** Metode Pengembangan

#### **3.2.1** *Requirements*

Pada tahap ini aplikasi yang akan dibuat membutuhkan sebuah data dan informasi. Data dan informasi tersebut bertujuan untuk mengetahui kondisi, kriteria, permasalahan yang ada, dan supaya mengetahui kemampuan aplikasi yang akan dibuat. untuk memperoleh data dan informasi maka dilakukan pengumpulan data yang dilakukan dengan cara observasi ke Pondok Pesantren Nurul Jadid.Data yang di butuhkan berupa gamabar 360 yang di ambil menggunakan smartphone Vivo y19 ram 4 rom 64 yang sudah terinstall aplikasi Google camera. Delapan lokasi yang akan diambil gambar 360 yaitu: Klinik, MANJ, Pomas, Pos 1, Aula, Gedung Pesantren, Gedung Mahrom, SMKNJ.

## **3.2.2** *Design*

Pada tahap ini akan digambarkan apa saja yang seharusnya dikerjakan dan bangaimana tampilan nya sebelum masuk ke proses *develop*. Tahap ini akan membantu dalam mengspesifikasikan kebutuhan *hardware* dan sistem, serta akan mendefinisikan asitektur sistem secara keseluruhan. Pada tahap ini hardware yang digunakan berupa leptop ASUS X441M RAM 4 hardisk 1 TB dan software menggunakan aplikasi balsamiq untuk mengdesain kebutuhan dari aplikasi tersebut adapun desain halaman yang di butuhkan adalah: desain halaman utama, desain halaman about, desain halaman menu 1, desai halaman menu 2, desain halaman gambar 360.

#### **3.2.3** *Develop*

Pada tahap ini, pengembang akan mengerjakan sistem yang dirancang dalam bentuk desain. Dan perancangan aplikasi akan diterjemahkan ke dalam bentuk kode menggunakan bahasa pemrograman yang telah ditentukan. Dalam tahap develop penulis software yang digunakan visual studio dan unity sebagai media untuk fungsional terhadap desain yang sudah di buat dan hardware yang digunakan leptop ASUS X441M RAM 4 hardisk 1 TB.

## **3.2.4** *Test*

Tahap ini merupakan tahap menerjemahkan desain sistem ke dalam bahasa yang dapat dikenali oleh komputer. Pada penelitian ini pengkodean dilakukan dengan menggunakan bahasa pemrograman *C#* (*Assembly*-*CSharp*) dan *software* Unity. Pada tahap ini modul yang dibuat digabungkan dan pengujian ini dilakukan untuk melihat apakah perangkat lunak yang dihasilkan sesuai dengan desain dan apakah masih terdapat kesalahan. Untuk pengujian perangkat lunak, pengujian aplikasi terhadap device, pengujian internal dan pengujian *eksternal* digunakan dalam pengujian ini.

1.Pengujian Aplikasi Terhadap Device

Setiap *device* memiliki kapasitas dan spesifikasi yang berbeda-beda. Sehingga pengujian ini dilakukan untuk mengetahui aplikasi ini support terhadap *device* apa saja. Dan untuk mengetahui sukses atau tidak sukses dari aplikasi pengenalan Pondok Pesantren Nurul Jadid. Dalam tahap ini pengujian aplikasi di lakukan terhadap lima device.

| No             | Device    | Spesifikasi          | Uji Coba | Hasil |
|----------------|-----------|----------------------|----------|-------|
| $\mathbf{1}$   | Samsung   | Ram<br>6GB,          |          |       |
|                | A51       | Rom<br>128GB,        |          |       |
|                |           | Exynos 9611,         |          |       |
|                |           | Android<br>10,       |          |       |
|                |           | One UI 2.5           |          |       |
| $\overline{2}$ | Redmi not | Ram 4, Rom           |          |       |
|                | 8         | 64, Snapdragon       |          |       |
|                |           | 665, Android         |          |       |
|                |           | 9.0, MIUI 12         |          |       |
|                |           |                      |          |       |
| $\overline{3}$ | Samsung   | Ram 3, Rom           |          |       |
|                | M 20      | 32,<br><b>Exynos</b> |          |       |
|                |           | 7904, Android        |          |       |
|                |           | 8.1 Oreo, One        |          |       |
|                |           | UI <sub>2</sub>      |          |       |
|                |           |                      |          |       |
| $\overline{4}$ | Samsung   | Ram 4, Rom           |          |       |
|                | a20s      | 64, Qualcomm         |          |       |
|                |           | <b>SDM450</b>        |          |       |
|                |           | Snapdragon           |          |       |
|                |           | Android<br>450       |          |       |
|                |           | 9.0 (Pie), One       |          |       |
|                |           | <b>UI 2.0</b>        |          |       |
|                |           |                      |          |       |

**Tabel 3. 1 Tabel Pengujian Aplikasi Terhadap Device**

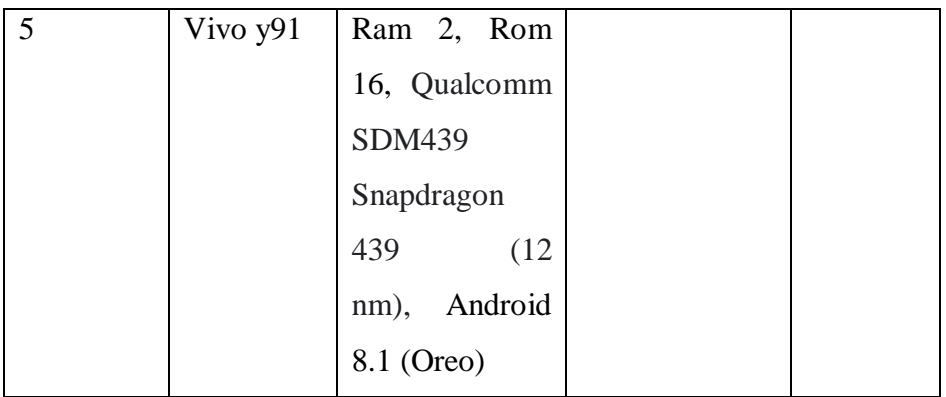

## 2. Pengujian *Internal*

*Internal Testing* berfokus pada spesifikasi fungsional dari perangkat lunak. Penguji dapat menentukan serangkaian kondisi input dan menguji spesifikasi fungsional program. Penulis akan menguji dan menjalankan sistem, dan kemudian memasukkan data pada setiap menu. Dalam setiap menu dilampirkan tabel tes, tidak peduli hasilnya baik atau buruk. Jika semua proses berjalan dengan sukses, maka aplikasi dapat digunakan. Dalam pengujian internal dilakukan oleh expert untuk menguji sejauh manaja aplikasi berjalan dan untuk mengetahui apakah semua *button* berfungsi dengan baik.

**Tabel 3. 2 Tabel Pengujian Internal**

| N <sub>o</sub> | Menu/Fungsi    | Pengujian                 | Keterangan |          |
|----------------|----------------|---------------------------|------------|----------|
|                |                |                           | Berhasil   | Tidak    |
|                |                |                           |            | Berhasil |
| 1              | Halaman Utama  | halaman<br>Menampilkan    |            |          |
|                |                | utama Aplikasi            |            |          |
| $\overline{2}$ | Halaman menu 1 | Menampilkan daftar lokasi |            |          |
|                |                | yang ingin dilihat        |            |          |
| 3              | Halaman menu 2 | Menampilkan daftar lokasi |            |          |
|                |                | yang ingin dilihat        |            |          |

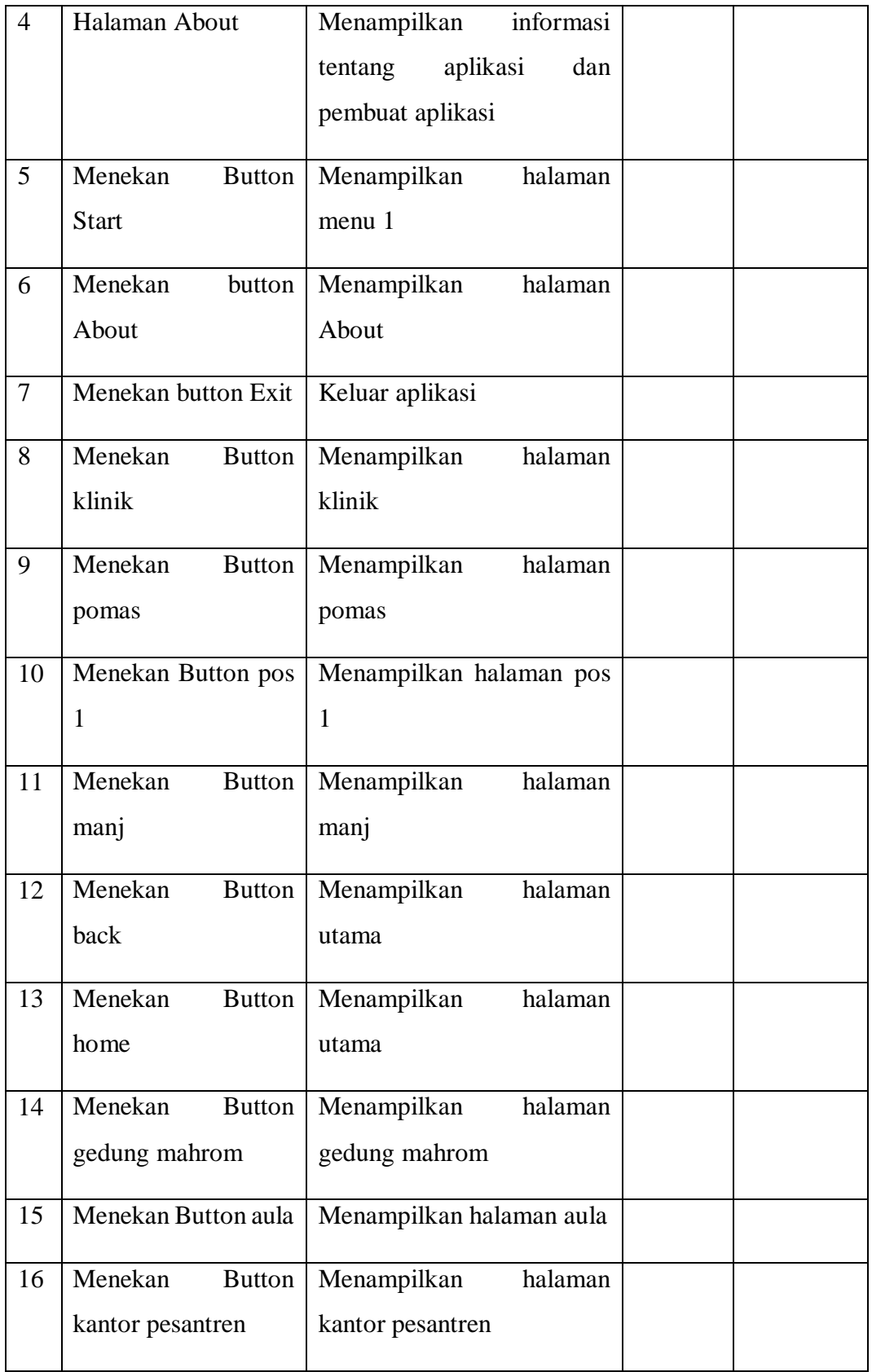

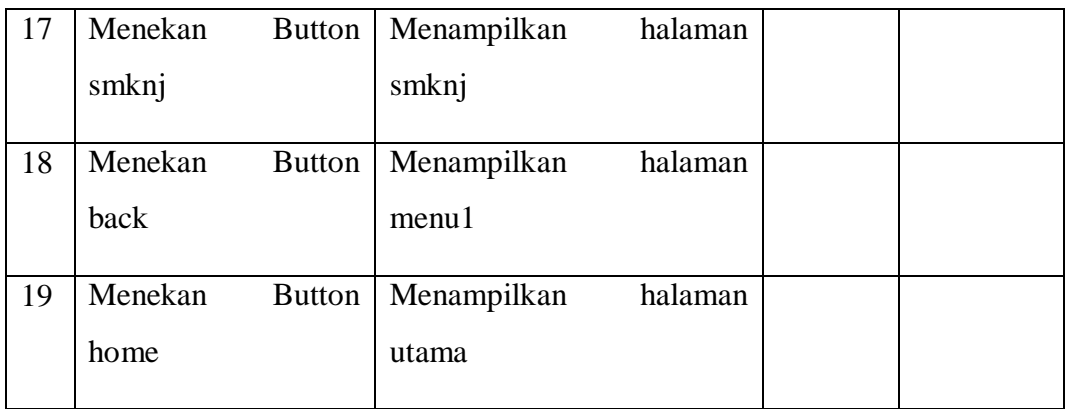

# 3. Pengujian *Eksternal* (*user*)

Agar tidak terjadi ketidak puasan terhadap aplikasi yang dihasilkan oleh penelitian ini. Pengujian *eksternal* yang diproses yang dilakukan oleh pengguna. Pengujian *eksternal* bertujuan untuk menemukan kesalahan dan memastikan bahwa *output* yang dihasilkan memenuhi harapan. Pengujian eksternal melibatkan 20 orang sebagai pengujian terhadap aplikasi dan mengetauhi sejauh mana tingkat kepuasan pengguna terhadap aplikasi tersebut.

**Tabel 3. 3 Tabel Pengujian Eksternal**

| NO             | Pertanyaan             | Jawaban |        |        |        |        |
|----------------|------------------------|---------|--------|--------|--------|--------|
|                |                        | Sangat  | Setuju | Cukup  | Tidak  | Sangat |
|                |                        | setuju  |        | setuju | setuju | tidak  |
|                |                        |         |        |        |        | setuju |
| $\mathbf{1}$   | Aplikasi<br>dapat      |         |        |        |        |        |
|                | membantu<br>dalam      |         |        |        |        |        |
|                | Pondok<br>mengenal     |         |        |        |        |        |
|                | Nurul<br>Pesantren     |         |        |        |        |        |
|                | Jadid?                 |         |        |        |        |        |
| $\overline{2}$ | Aplikasi mudah dan     |         |        |        |        |        |
|                | nyaman digunakan?      |         |        |        |        |        |
| 3              | Aplikasi<br>sangat     |         |        |        |        |        |
|                | menarik dan<br>efektif |         |        |        |        |        |

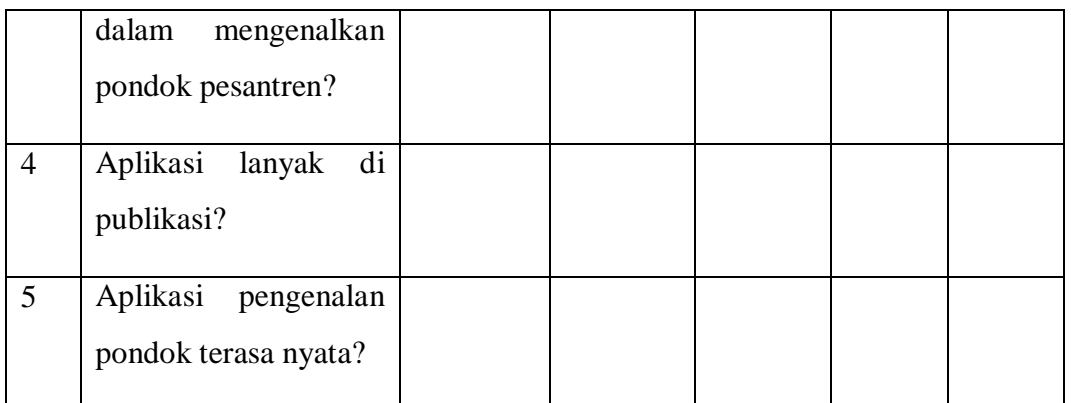

Responden akan diberikan angket di atas untuk diisi sesuai dengan titik respon yang telah disediakan. Setiap titik respon akan diberi bobot nilai, titik respon terbaik (Sangat Setuju) akan diberi nilai tertinggi yakni 5 dan terendah (Tidak Sangat Setuju) akan diberi nilai 1. Setelah itu akan ditentukan interval (rentan jarak) dan interpretasi persen agar mengetahui penilaian dengan metode mencari skor interval (I) dengan rumus:

 $I = 100 /$  jumlah skor (Likert).

- $I = 100 /$  Jumlah Skor
	- $= 100 / 5$

 $= 20$  (hasil interval jarak dari terendah 0% hingga tertinggi 100%)

**Tabel 3. 4 Interpretasi Nilai Interval**

| <b>Skor Persentase</b> | Keterangan        |
|------------------------|-------------------|
|                        |                   |
| $0\% - 20\%$           | Sangat Tidak Baik |
|                        |                   |
| 21%-40%                | <b>Tidak Baik</b> |
|                        |                   |
| 41%-60%                | Cukup baik        |
| 61%-80%                | Baik              |
|                        |                   |
| 81%-100%               | Sangat Baik       |

Kemudian pada setiap pertanyaan, jumlah responden pada setiap titik respon dikalikan dengan bobot nilai. Hasil dari semua titik respon pada setiap pertanyaan dijumlahkan, sehingga akan menemukan jumlah skor pada setiap pertanyaan.

Untuk mendapatkan hasil interpretasi, harus diketahui dulu skor tertinggi (Y) dan angka terendah (X) untuk item penilaian dengan rumus sebagai berikut: Interpretasi skor perhitungan y = Nilai tertinggi x banyak penguji x banyak pertanyaan

x =Nilai terendah x banyak penguji x banyak pertanyaan

Rumus Index  $%$  = Total Skor / Y x 100

Dari hasil persentase dari rumus di atas akan dicocokkan dengan hasil interpretasi. Sehingga akan ditemukan persentase setiap pertanyaan.(Rahardja, 2018)

# **3.2.5** *Deploy*

Tahap terakhir pada metode *agile* yaitu *deploy*, deploy dilakukan dengan cara menyebarkan aplikasi tersebut kepada para user untuk mengetahui informasi mengenai wilayah dengan menggunakan Aplikasi Pengenalan Pondok Pesantren Nurul Jadid. Selain itu proses deploy juga dilakukan dengan cara publikasi melalui *Play Store* atau ke *website* resmi milik pondok pesantren.